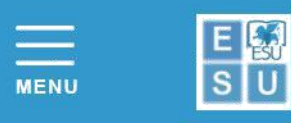

Azienda Regionale per il Diritto allo Studio Universitario

#### **APPLICATION ACCOMMODATION/REGIONAL SCHOLARSHIPS FOR STUDENTS ENROLLED/ENROLLING AT**

*CONSERVATOIRES of Adria, Castelfranco Veneto, Padova, Rovigo and Vicenza SCUOLE SUP.MED.LINGUISTICI Padova, Vicenza (and BL site), CIELS*

## **Instructions for filling in application: Academic Year 2020/2021**

#### **Recommended browser** Google Chrome.

Before filling in the application you must:

- **Read carefully the: Notice of Competition Accommodation/Regional Scholarships A.Y. 2020/2021**
- **Read the: [General Regulations of the University Residences A.Y. 2020-2021](http://www.esu.pd.it/proc/Documenti%20Amministrativi%20ESU/Concorso%20Alloggi%20AA%202020-2021/ITESUPD_Regolamento_generale_residenze_2020_2021.pdf)**
- **Read the: [Covid-19 Protocol](http://www.esu.pd.it/proc/Documenti%20Amministrativi%20ESU/Concorso%20Alloggi%20AA%202020-2021/ITESUPD_Protocollo_Covid19_esu.pdf)**
- **Proceed to ACCREDITATION** on the portal [https://myesupd.dirittoallostudio.it](https://myesupd.dirittoallostudio.it/) and enter:
	- your personal data **correctly**
	- e-mail address, for communication regarding the Competition
	- valid identification document in .pdf format
	- password created according to the recommendations and *saved* for later use in the Login area.

**Once accreditation is complete**, the system will send an e-mail to the address indicated, with the reminder that

# **USER CODE = CODICE FISCALE/TAX CODE**

access LOGIN > Accommodation and scholarships for Conservatoire/SSML students

### *TO COMPLETE THE ACCOMMODATION APPLICATION YOU MUST HAVE:*

- Pdf of a valid identification document (Identity Card, Passport, Driving Licence)
- IBAN code for your bank current account
- **Certification ISEE 2020 prestazioni agevolate** per il diritto allo studio universitario (for Right to University Study Subsidies) stating **ISEE** and **ISP** - **ISEE Parificato Universitario 2020** stating Indicators **ISEEU and ISPEU**

Once confirmed, the application – *TO ENSURE ITS VALIDITY* – must be supplemented with further information by accessing the areas:

- *COMPLETION OF INCOME DATA 2020/2021* in which the financial data taken from the ISEE for DSU/ISEE Parificato universitario certification must be entered
- *CARICA DOCUMENTI/LOAD DOCUMENTS*  where you can upload documents required (e.g. acknowledgment-receipt of payment Regional Tax...)

Students can **modify** their application **up until the deadline indicated in the competition notice,** by logging in and accessing the areas:

*editing personal data* 

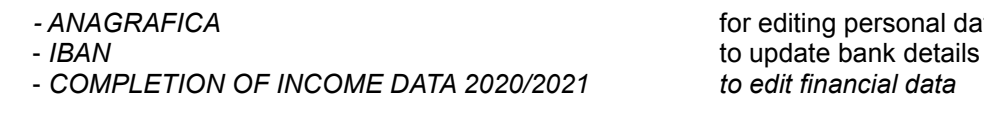

24 hours after the CONFIRMATION of the form, students can download the relative receipt from the area: RECEIVED APPLICATIONS 2020/2021 from Sportello Studente/Student Help Desk Home Page.